June 28, 2012

## TRAVIS LOG HAUL Permit Walkthrough

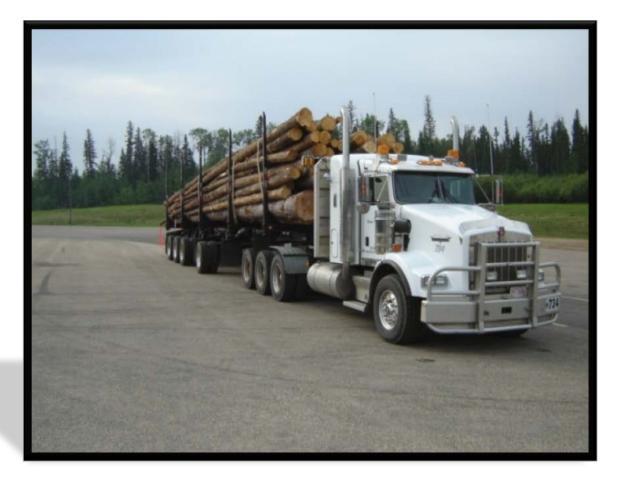

Alberta Transportation Version 1.1

## 1. Go to <u>www.travis.gov.ab.ca</u>

| 🗿 Alberta Transportation Online Services - Welcome - Microsoft Internet Explorer                                                                                                    | _ 🗆 ×                             |
|----------------------------------------------------------------------------------------------------|-----------------------------------|
| Elle Edit Yiew Favorites Iools Help                                                                                                    | 2                                 |
| 😋 Back 👻 🕥 🗸 📓 🏠 🔎 Search 🤺 Favorites 🔣 🔗 - 🌺 🖪 - 🛄 鑬 🖃 🛧                                                                                                    |                                   |
| Address 🖗 https://www.trans.gov.ab.ca/TravisWebLogin/redirect.htm                                                                                                    | 🔽 🄁 Go 🛛 Links 🎽                  |
| Government of Alberta                                                                                                    | Using this Site Contact Us Search |
| Alberta.ca > <u>Transportation</u> > Online Services                                                                                                    |                                   |
| Online Services                                                                                                    |                                   |
| Mobile Access                                                                                                    |                                   |
| Login Alberta Transportation Online Services                                                                                                    |                                   |
| Minimum<br>Requirements Version: Primary Version Password:                                                                                                    |                                   |
| FAQ<br>Copyright & ATTENTION: TRAVIS Users<br>Need a User ID?                                                                                                    |                                   |
| Disclaimer<br>Security and<br>Privacy<br>Disclaimer<br>Security and<br>Privacy<br>Disclaimer<br>Security and<br>Privacy<br>Disclaimer<br>Security and<br>Privacy<br>Disclaimer<br>Security and<br>Privacy<br>Disclaimer<br>Security and<br>Privacy<br>Disclaimer<br>Security and<br>Privacy<br>Disclaimer<br>Security and<br>Disclaimer<br>Security and<br>Disclaimer<br>Security and<br>Disclaimer<br>Security and<br>Disclaimer<br>Security and<br>Disclaimer<br>Security and<br>Disclaimer<br>Security and<br>Disclaimer<br>Security and<br>Disclaimer<br>Security and<br>Disclaimer<br>Security and<br>Disclaimer<br>Security and<br>Disclaimer<br>Security and<br>Disclaimer<br>Security and<br>Disclaimer<br>Security and<br>Disclaimer<br>Security Security Security Security<br>Disclaimer<br>Security Security Security<br>Disclaimer<br>Security Security<br>Disclaimer<br>Security<br>Disclaimer<br>S |                                   |
| Trouble-<br>Shooting working days to process. Your Login ID and Password will be emailed as soon as your registration is finalized.                                                                                                    |                                   |
| Application<br>User Guides Welcome to Alberta Transportation Online Services. This page allows<br>access to the following systems:                                                                                                    |                                   |
| Carrier/Public Profile<br>Description What's New                                                                                                    |                                   |
| ECS - Electronic Collision System<br>Description What's New                                                                                                    |                                   |
| Prorate IRP - Online Portal<br>Description What's New                                                                                                    |                                   |
| TRAVIS MJ<br>Description What's New                                                                                                    |                                   |
| TRAVIS Web (Overloads/Annuals/Licensing)<br>Description What's New                                                                                                    | _                                 |
|                                                                                                    | Trusted sites                     |

Aberta Government

Enter User Id and Password (skip next section and go to page 6 after entering info)

 a. If you do not have a user Id, click "Register" (follow direction on pages 4 and 5)

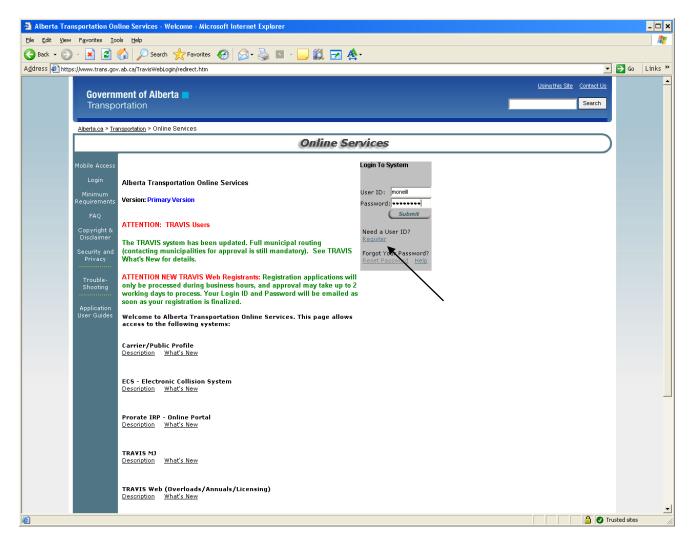

Alberta Government

b. Read User Agreement and click "Continue"

| 🚰 Alberta Transportation Online Services - Register - Microsoft Internet Explorer                                                                                                    |               | - 🗆 🗙   |
|----------------------------------------------------------------------------------------------------|---------------|---------|
| Ele Edit View Favorites Iools Help                                                                                                    |               | 2       |
| 😋 Back • 🕥 - 🖹 🖻 🏠 💭 Search 🔆 Favorites 🚱 🔗 • 🌺 🗹 • 🛄 🎇 🛧 •                                                                                                    | • 🔁 Go        | Links » |
| Government of Alberta Transportation                                                                                                    |               |         |
| Alberta.ca > Transportation > Online Services Online Services                                                                                                    |               |         |
|                                                                                                    | 1             |         |
| Mobile Access 2 Registration Form                                                                                                    |               |         |
| Minimum<br>Requirements<br>FAQ The terms and conditions for using this site are contained in the textarea below. In order to use this site you<br>must read, understand, and agree to the "ALBERTA TRANSPORTATION ONLINE SERVICES USER<br>AGREEMENT" below.                                                                                                    |               |         |
| Copyright ©<br>Disclaimer       ALBERTA TRANSPORTATION ONLINE SERVICES USER AGREEMENT<br>(last revised: March 2007)         Security and<br>Privacy       ALCEPTANCE OF TERMS OF USE<br>Use of this web site is subject to the terms of this "ALBERTA<br>TRANSPORTATION ONLINE SERVICES USER AGREEMENT"<br>and any and all other policies published, at any time, on this web site.<br>This agreement<br>and any and all other policies published, at any time, on this web site.<br>This agreement<br>biold be tuly read and understood before using the Alberta<br>Transportation Online Services site. By using this site, you fully agree<br>to be bound by all<br>terms and conditions of this agreement. Alberta Transportation reserves         By clicking the button labeled "Continue" below, you are acknowledging that you have read, do understand,<br>and do agree to the "ALBERTA TRANSPORTATION ONLINE SERVICES USER AGREEMENT" located above.         Copyright © 2006 Government of Alberta<br>Tue May 24 15:55:44 MDT 2011 |               |         |
| Home <u>Sovernment</u> Privacy <u>Contact Us</u><br>© 1995 - 2011 Government of Alberta <u>Convright and Disclaimer</u>                                                                                                    |               | T       |
|                                                                                                    | Frusted sites | 11.     |

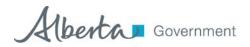

- c. Enter all information highlighted in red beside \*
- d. Click on the applications you would like access to
- e. Click submit
  - i. A temporary password will be e-mailed to you, usually the same day.
  - ii. If you do not receive an e-mail with your password, call the Central Permit Office at 1-800 662-7138 and a Permit Program Delivery Rep will assist you.
  - iii. Once you receive a password, return to <u>www.travis.gov.ab.ca</u> and enter User Id and password. Follow directions as shown on page 2.
  - iv. You will have to change your temporary password for one of your choosing. (follow directions for changing password)

| 🗿 Alberta Transportation O     | nline Services - Register Details - Microsoft Ir                                  | ternet Explorer                                                                                                    | _ 🗆 🗙       |
|--------------------------------|-----------------------------------------------------------------------------------|----------------------------------------------------------------------------------------------------|-------------|
| Eile Edit View Favorites I     | ools <u>H</u> elp                                                                 |                                                                                                    | <b>~</b>    |
| 🕒 Back 🛛 🕤 🖌 🗾 💋               | 🏠 🔎 Search 🤺 Favorites 🤣 🔗 -                                                      | 🍇 💷 - 📙 🎒 🖻 🚖 -                                                                                                    |             |
| Address 🔄 https://www.trans.go | w.ab.ca/TravisWebLogin/userNew.htm                                                |                                                                                                    | ≯Go Links ≫ |
| Alberta ca ≥ Tr                | ansportation ≻ Online Services                                                    |                                                                                                    |             |
|                                |                                                                                   | Online Services                                                                                                    |             |
|                                |                                                                                   | Omme Services                                                                                                    |             |
| Mobile Access                  | ?                                                                                 | Registration Form                                                                                                    |             |
| Login                          |                                                                                   | Registi autori orni                                                                                                    |             |
| Minimum                        |                                                                                   |                                                                                                    |             |
| Requirements                   |                                                                                   | 236-05884 * Same as Client Number.<br>* Required for Carrier Profiles/Carrier                                                                        |             |
| FAQ                            | NSC Number:                                                                       | Service Permits.                                                                                                    |             |
| Copyright &                    | *Requested Login ID:                                                              | a Transportation * ID must be a minimum of 6 characters.                                                                                             |             |
| Disclaimer                     | Company Name:<br>* First Name:                                                    | John                                                                                                    |             |
| Security and<br>Privacy        | * Last Name:                                                                      | Doe                                                                                                    |             |
|                                | *E-mail:                                                                          | john doe@gov.ab.ca                                                                                                    |             |
| Trouble-                       | * Phone:                                                                          | 403-555-5555                                                                                                    |             |
| Shooting                       | (999-999-9999)<br>Fax Number:                                                     | 403-555-0000                                                                                                    |             |
| Application                    | (999-999-9999)                                                                    |                                                                                                    |             |
| User Guides                    | Comments:                                                                         |                                                                                                    |             |
|                                |                                                                                   |                                                                                                    |             |
|                                |                                                                                   | To avoid unnecessary delay in request approval, please select<br>role. If you are not sure if the application is needed for your<br>ore information. |             |
|                                | Carrier/Public Profile                                                            | [Show Description]                                                                                                    |             |
|                                | ECS - Electronic Collision System                                                 | [Show Description]                                                                                                    |             |
|                                | Prorate IRP - Online Portal                                                       | Show Description]                                                                                                    |             |
|                                | TRAVIS Web<br>(Overloads/Annuals/Licensing)                                       | Show Description]                                                                                                    |             |
|                                | Vehicle Safety Permits                                                            | [Show Description]                                                                                                    |             |
|                                | If you experience difficulties with this registra assistance.                     | Submit<br>tion form, please contact the appropriate office below for                                                                                 |             |
|                                | Central Permit Office<br>1-800-662-7138 (North America)<br>1-403-342-7138 (local) |                                                                                                    |             |
|                                | Carrier Services<br>1-403-340-5430                                                |                                                                                                    |             |
|                                | For Vehicle Safety permit assistance<br>1-800-666-5036                            |                                                                                                    |             |
|                                | For Prorate IRP - Online Portal<br>1-403-297-2920                                 |                                                                                                    | •           |
| Cone Cone                      |                                                                                   | 🔒 🖉 Trusta                                                                                                    | ed sites // |

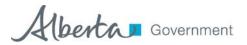

3. Select "Create Permit Application"

| 🗿 TRAVIS Web - Microsoft Internet Explorer |                                                                                                    | _ 🗆 🗙                     |
|--------------------------------------------|----------------------------------------------------------------------------------------------------|---------------------------|
|                                            |                                                                                                    | <u> </u>                  |
|                                            | TRAVIS Web                                                                                                    |                           |
|                                            | Secure Page                                                                                                    |                           |
| Log                                        | ut Welcome to TRAVIS Web, Mella O'Neill!                                                                                                    |                           |
|                                            | Please choose a service from the menu on the left.                                                                                                    |                           |
| Secure                                     | NOTE: Permit Application are validated between 7:00 am and 9:00 pm.                                                                                                    |                           |
| Lin                                        | s<br>Session timeout is set at 30 minutes; that is, if you do not use the system for 30 minutes or more, you will<br>Req. be automatically logged out of the system. Should this occur in the middle of the creation of a permit |                           |
| Соруг                                      | application, all data will be lost and you will have to recreate your permit application.                                                                                                    |                           |
| Discla<br>Securi                           |                                                                                                    |                           |
| Priv                                       |                                                                                                    |                           |
| Feed                                       | ack                                                                                                    |                           |
| Trou<br>shoo                               |                                                                                                    |                           |
| Searc<br>Perr                              | r All<br>its                                                                                                    |                           |
| Searc<br>Permit<br>Per<br>Applic           | and                                                                                                    |                           |
| Renew<br>Perr                              |                                                                                                    |                           |
| Create<br>Applic                           | tion                                                                                                    |                           |
| Create<br>Trip for<br>Applic               | Permit                                                                                                    |                           |
| Modify<br>or Appl                          | ermit<br>sation                                                                                                    |                           |
| Reque:                                     | . New<br>25                                                                                                    |                           |
| Lo                                         |                                                                                                    |                           |
| Adr                                        | in                                                                                                    |                           |
| V7.2.1<br>Buik<br>May 9,                   |                                                                                                    |                           |
|                                            |                                                                                                    |                           |
|                                            | Copyright © 2002 Government of Alberta<br>Thu May 26 09:13:16 MDT 2011                                                                                                    |                           |
|                                            |                                                                                                    |                           |
|                                            |                                                                                                    |                           |
|                                            |                                                                                                    |                           |
| Done                                       |                                                                                                    | Trusted sites             |
|                                            |                                                                                                    | 📋 🚺 🚰 🕑 Trusted sites 🏼 🎢 |

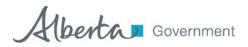

4. Select "Permit Type" – Dimension / Winter Weight Log Haul Permit

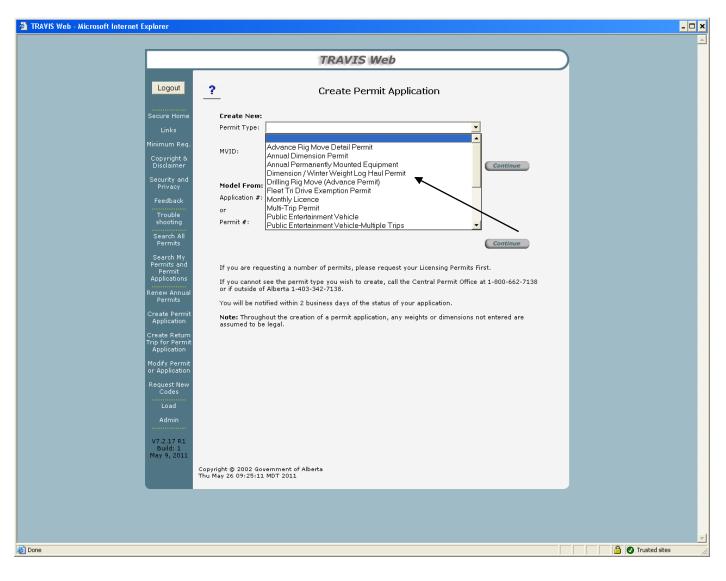

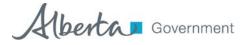

5. Enter MVID if you did not have a Dimension / Winter Weight permit for the 2010 / 2011 haul season OR enter your 2010 / 2011 winter weight log haul permit number.

| Image: Second Withington Second Withington Second Withi                                                                                                    | TRAVIS Web - Microsoft Internet Explorer                                        |                                                                                                    | - 🗗 🗙    |
|----------------------------------------------------------------------------------------------------|---------------------------------------------------------------------------------|----------------------------------------------------------------------------------------------------|----------|
| Create Permit Application         Secure Home         Link         Minimum Req         Copyright &         Copyright &         Permit Type:         Permit Type:         Decidement         Secure Home         Prividement         Decidement         Secure Home         Permit Type:         Permit Type:         Permit Pip for Permit                                                                                                    |                                                                                 |                                                                                                    | <u> </u> |
| Secure Home         Unis         Minimum Req.         Copyright Could From:         Secure Home         Occopyright Could From:         Privasy:         Feedback         Totuble         Secure Home         Secure Home         Privasy:         Premit Type:         Dimension / Winter Weight Log Houl Permit         Privasy:         Premit Type:         Secure Home         Privasy:         Provide         Secure Home         Privasy:         Premit Type:         Dimension / Winter Weight Log Houl Permit         Privasy:         Privasy:         Privasy:         Privasy:         Privasy:         Permit Type:         Permit #:         If you are requesting a number of permits, please request your Licensing Permits First.         Thou connot ese the permit type you wish to create, call the Central Permit Office at 1-800-662-7138         Or will be notified within 2 business days of the status of your application.         Create Permit Application         Create Permit Permit Permit application, any weights or dimensions not entered are assumed to be legal.         Order Permit                                                                                                    |                                                                                 | TRAVIS Web                                                                                                    |          |
| Links Permit Type:   Minimum Req.   Copright &   Security and   Prvacy   Feedback   Trouble   shooting   Security and   Prvacy   Feedback   Trouble   shooting   Security and   Prvacy   Feedback   Trouble   shooting   Security and   Prvacy   Feedback   Trouble   shooting   Security and   Permit #:   11-000-0767   Permit #:   11-000-0767   If you are requesting a number of permits, please request your Licensing Permits Birst. If you are requesting a number of permits, please request your application. Create Permit Create Permit Trouble of Alberta 1-403-422-7138. To usille of Alberta 1-403-422-7138. To usille of Alberta 1-403-422-7138. To usille on this creation of a permit application, any weights or dimensions not entered are assumed to be legal. Create Refermit Application Repleation Repleation Repleation Register Throughout the creation of a permit application, any weights or dimensions not entered are assumed to be legal. Create Refermit Application Register Throughout the creation of a permit application, any weights or dimensions not entered are assumed to be legal. Create Refermit Application Register Throughout the creation of a permit application, any weights or dimensions not entered are assumed to be legal. Create Refermit Application Register Throughout the creation of a permit application, any weights or dimensions not entered are assumed to be legal. C                                                                                                    | Logout                                                                          | Create Permit Application                                                                                                    |          |
| Copyright & Dosdianer         Security and Privacy         Feedback         Trouble From:         Application #:         Tobel From:         Application #:         Tobel From:         Search All         Permits and         Permits and         Create Return         Trip for Permit         Replication reagent New         Codes                                                                                                    | Links<br>Minimum Reg.                                                           | Permit Type: Dimension / Winter Weight Log Haul Permit                                                                                                    |          |
| Trouble<br>Search All<br>Permits       Permit #: 11-000-0767         Search All<br>Permits       Continue         Permits       If you are requesting a number of permits, please request your Licensing Permits First.         Permits       If you cannot see the permit type you wish to create, call the Central Permit Office at 1-800-662-7138         Renew Annual<br>                                                                                                    | Disclaimer<br>Security and<br>Privacy                                           | Model From:                                                                                                    |          |
| Permit<br>Applications       If you are requesting a industry plane request, you clearing Permits inst.         Permits       If you cannot see the permit type you wish to create, call the Central Permit Office at 1-800-662-7138<br>or if outside of Alberta 1-403-342-7138.         You will be notified within 2 business days of the status of your application.         Create Permit<br>Application         Trip for Permit<br>Application         Modify Permit<br>or Application         Request New<br>Codes                                                                                                    | shooting<br>Search All<br>Permits<br>Search My                                  | Permit #: 11-000-0767                                                                                                    |          |
| Application assumed to be legal.<br>Create Return<br>Trip for Permit<br>Application<br>Request New<br>Codes<br>Codes<br>C | Permit<br>Applications<br>Renew Annual<br>Permits                               | If you cannot see the permit type you wish to create, call the Central Permit Office at 1-800-662-7138<br>or if outside of Alberta 1-403-342-7138.<br>You will be notified within 2 business days of the status of your application. |          |
| or Application Request New Codes                                                                                                    | Application<br>Create Return<br>Trip for Permit<br>Application<br>Modify Permit | Note: Inroughout the creation of a permit application, any weights of dimensions not entered are assumed to be legal.                                                                                                    |          |
| Admin                                                                                                    | Request New<br>Codes<br>Load                                                    |                                                                                                    |          |
| V7.2.17 R1<br>Build: 1<br>May 9, 2012 Government of Alberta                                                                                                    | V7.2.17 R1<br>Build: 1<br>May 9, 2011                                           | Copyright © 2002 Government of Alberta                                                                                                    |          |
| Thu May 26 12:01:39 MDT 2011                                                                                                    |                                                                                 | Thu May 26 12:01:39 MDT 2011                                                                                                    |          |
| Trusted sites                                                                                                    | ê)                                                                              | 🔒 🖉 Trusted site                                                                                                    | ;        |

i. Click either of the "Continue" buttons

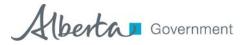

- ii. Enter your name and a phone number where you can be contacted
- iii. Change information in the "Notification Details" section as required. (The Name, Address, City or Postal Code cannot be changed)
- iv. Člick "Next"

| 🗿 Requestor Details - Microsoft Internet Explorer |                          |                                                    |                       |                                  | - 🗆 ×                                         |
|---------------------------------------------------|--------------------------|----------------------------------------------------|-----------------------|----------------------------------|-----------------------------------------------|
| Cancel Permit                                     |                          | Requestor D                                        | etails                |                                  | Comments                                      |
|                                                   | MVID:<br>* Requested By: | 23605884<br>Mella O'Neill                          | Name:                 | Alberta Transportation -<br>V806 |                                               |
|                                                   | * Requestor Phone #      |                                                    | ▲                     |                                  |                                               |
|                                                   | Notification Detai       | ils                                                |                       |                                  |                                               |
|                                                   | * Name:                  | Alberta Transportation - V806                      | Notification<br>Mode: | E-mail 💌                         |                                               |
|                                                   | Attention To:            |                                                    |                       | ×                                |                                               |
|                                                   | * Address 1:             | - Removed for testing -                            | _                     |                                  |                                               |
|                                                   | Address 2:<br>Address 3: | - Removed for testing -<br>- Removed for testing - | _                     |                                  |                                               |
|                                                   | * City:                  | - Removed -                                        |                       | AB                               |                                               |
|                                                   |                          | T4N 6K8                                            |                       |                                  |                                               |
|                                                   | Phone #:                 | 555-555-5555                                       |                       |                                  |                                               |
|                                                   | Fax #:                   | 555-555-5555                                       | -                     |                                  |                                               |
|                                                   | E-mail:                  | mella.oneill@gov.ab.ca                             | _                     | Next                             |                                               |
|                                                   |                          |                                                    |                       | K                                |                                               |
|                                                   |                          |                                                    |                       |                                  |                                               |
|                                                   |                          |                                                    |                       | $\sim$                           |                                               |
|                                                   |                          |                                                    |                       |                                  |                                               |
|                                                   |                          |                                                    |                       |                                  |                                               |
|                                                   |                          |                                                    |                       |                                  |                                               |
|                                                   |                          |                                                    |                       |                                  |                                               |
|                                                   |                          |                                                    |                       |                                  |                                               |
|                                                   |                          |                                                    |                       |                                  |                                               |
|                                                   |                          |                                                    |                       |                                  |                                               |
|                                                   |                          |                                                    |                       |                                  |                                               |
|                                                   |                          |                                                    |                       |                                  |                                               |
|                                                   |                          |                                                    |                       |                                  |                                               |
| e                                                 |                          |                                                    |                       |                                  | Trusted sites                                 |
| , <del></del>                                     |                          |                                                    |                       |                                  | , , , , , <b>, , , , , , , , , , , , , , </b> |

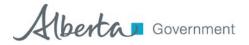

- v. Start date should be current date. Click "Calculate"
  - If using previous permit, change start date to November 1, click "Calculate"

vi. Expiry date will be October 31, 2012 (This date cannot be changed) vii. Click "Next"

NOTE: Number of Days cannot be changed.

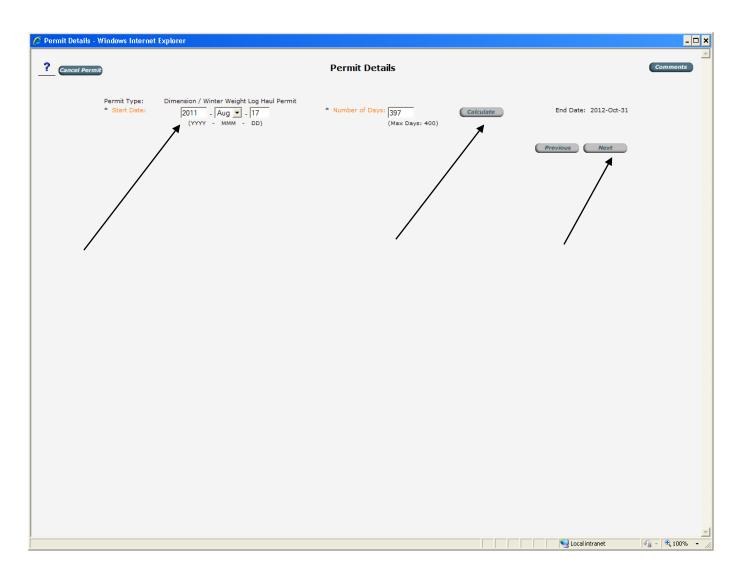

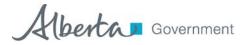

viii. Enter "Configuration Details" (Plate must be valid)

Vehicle Configuration is per the attached list (Do not use Code Lookup)

- ix. Click "Save Vehicle"
  - If using previous permit, but plate or configuration is not correct, click "Close w/o Save". See details on page 12

| Configuration Details - Microsoft Internet Explorer |                                                                                                    | _ 🗆 🗙         |
|-----------------------------------------------------|----------------------------------------------------------------------------------------------------|---------------|
|                                                     | Configuration Details                                                                                                    | <u> </u>      |
|                                                     | Registered Unit #:     Plate #:     123456     Vehicle Configuration:     seering Axle Tire Width:     Configuration:     fore Vehicle     fore Vehicle     fore Vehicle |               |
|                                                     |                                                                                                    |               |
|                                                     |                                                                                                    |               |
| ।<br>हि                                             |                                                                                                    | Trusted sites |

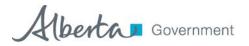

- x. Click "Remove"
- xi. Click "Previous" or Add Vehicle"
  - This will return you to the previous page, where you can re-enter your plate and configuration.

| 6 Con | figuration Details - Windo | ws Internet | Explore   | r                |                      |                               |                                                       |          |       |           |                  | - 🗆 🗙          |
|-------|----------------------------|-------------|-----------|------------------|----------------------|-------------------------------|-------------------------------------------------------|----------|-------|-----------|------------------|----------------|
| ?     | Cancel Permit              |             |           |                  |                      | Loaded Ve                     | hicle Details                                         |          |       |           | Pre              | vious Next     |
|       | t Jurisdiction             | Plate#      | Class     | Reg. Owner       | Reg. Wt.             |                               |                                                       |          | wt. C | omponent  | Remove           | Modify         |
| ſ     | British Columbia           | 123456      |           |                  | 0                    | STD5600                       |                                                       |          |       |           | Remove           | Modify         |
| Add   | Vehicle                    |             |           |                  |                      |                               |                                                       |          |       |           |                  |                |
|       |                            |             |           | Dic              | igram fo<br>is not y | r this config<br>/et availabl | uration<br>e.                                         |          |       |           |                  |                |
|       |                            | Standard    | d Log Tru | ck - 11" tires   |                      |                               |                                                       |          |       | Weight Se | ason:            |                |
|       |                            |             |           |                  |                      | t changes to the              | Loaded Vehicle De                                     | tails.   |       |           |                  |                |
|       | GVW:                       | 0           |           | kg Util Not a    | ≠:                   |                               |                                                       |          |       |           |                  |                |
|       | Loaded Wid                 | lth: 0      |           | m Loaded H       | leight:              |                               | Overall Length:                                       |          | m     |           |                  |                |
|       | Front Over                 | hang: 0     |           | m Trailer W      | /heelbase:           | 0 m                           | <ul> <li>Effective Rear</li> <li>Overhang:</li> </ul> |          | m     |           |                  |                |
|       | Trailer Trac               | k Width: 0  |           | m Trailer L      | ength:               | 0 m                           |                                                       |          |       |           |                  |                |
|       |                            | You must    | click the | Save' button bel | ow to commi          | t changes to the              | Loaded Vehicle De                                     |          | _     |           |                  |                |
|       | Save                       | Con         | vert      |                  |                      |                               |                                                       | Comments |       |           |                  |                |
|       |                            |             |           |                  |                      |                               |                                                       |          |       |           |                  |                |
|       |                            |             |           |                  |                      |                               |                                                       |          |       |           |                  |                |
|       |                            |             |           |                  |                      |                               |                                                       |          |       |           |                  |                |
|       |                            |             |           |                  |                      |                               |                                                       |          |       |           |                  |                |
|       |                            |             |           |                  |                      |                               |                                                       |          |       |           |                  |                |
|       |                            |             |           |                  |                      |                               |                                                       |          |       |           |                  |                |
|       |                            |             |           |                  |                      |                               |                                                       |          |       |           |                  |                |
|       |                            |             |           |                  |                      |                               |                                                       |          |       |           |                  |                |
|       |                            |             |           |                  |                      |                               |                                                       |          |       |           |                  |                |
|       |                            |             |           |                  |                      |                               |                                                       |          |       |           |                  |                |
| ,     |                            |             |           |                  |                      |                               |                                                       |          |       |           | 🧐 Local intranet | 🐴 - 🔍 100% - 🏸 |

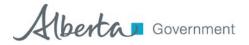

- xii. The next 2 pages show the information that will appear on your permit.
- xiii. If there are details missing or something the Permit Office should know, add this information in the comments section
- xiv. Verify that all information is correct and click "Next"

| 🟉 Information Confirmation - 1 | Windows Internet Explorer                                                                                                    | _ 🗆 🗙          |
|--------------------------------|----------------------------------------------------------------------------------------------------|----------------|
| ? Cancel Permit                | Information Confirmation                                                                                                    | Print Page     |
|                                | Comments Summary:                                                                                                    |                |
|                                | Please do not enter credit card numbers or other sensitive or private information into the comments<br>section. Please contact the appropriate authority directly to provide this information, if required. |                |
|                                | Alberta:                                                                                                    |                |
|                                | Scroll down to review your information and go to the next page.                                                                                                    |                |
|                                | This is a Confirmation, not an Application or a Permit.                                                                                                    |                |
|                                | Permit Type: Dimension / Winter Weight Log Haul Permit                                                                                                    |                |
|                                | Applicant MVID: 23605884 Requested By: Mella Oneill by Web Interface                                                                                                    |                |
|                                | Applicant Address:<br>Alberta Transportation - V805<br>401-4920 51 St                                                                                                    |                |
|                                | Red Deer, AB T4N 6K8<br>Canada                                                                                                    |                |
|                                | Estimated Fee: \$0.00<br>Previous Fee: \$ 0.00                                                                                                    |                |
|                                | Effective Date: 2011-10-01<br>Expiry Date: 2012-10-31                                                                                                    |                |
|                                | Distance: 0 km<br>Highway(s): ?<br>Local Authorities(s):                                                                                                    |                |
|                                | Commodity:<br>Owner:<br>Serial Number:                                                                                                    |                |
|                                | Client Ref:<br>Commodity Weight:                                                                                                    |                |
| Done                           | Attachmont/c)                                                                                                    | <br>et€_100% → |
|                                |                                                                                                    |                |

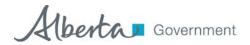

## June 28, 2012

| Loauing                                                                | rattern                                                                    |                            |                                                      |                            |                 |                 |                        |                             |           |    |  |  | <br>- 🗆 × |
|------------------------------------------------------------------------|----------------------------------------------------------------------------|----------------------------|------------------------------------------------------|----------------------------|-----------------|-----------------|------------------------|-----------------------------|-----------|----|--|--|-----------|
| Side                                                                   |                                                                            | End to I                   | nd: 0 Stacke                                         | ed: 0                      |                 |                 |                        |                             |           |    |  |  |           |
|                                                                        |                                                                            |                            |                                                      |                            |                 |                 |                        |                             |           |    |  |  |           |
|                                                                        |                                                                            |                            |                                                      |                            |                 |                 |                        |                             |           |    |  |  |           |
| Vehic                                                                  | Vehicle(s) Detail:                                                         |                            |                                                      |                            |                 |                 |                        |                             |           |    |  |  |           |
| venic                                                                  | le(s) D                                                                    | etan.                      |                                                      |                            |                 |                 |                        |                             |           |    |  |  |           |
|                                                                        |                                                                            |                            | re a schematic<br>wn, please com                     |                            |                 |                 | f the perm             | nitted vel                  | hicle axl | es |  |  |           |
|                                                                        |                                                                            |                            |                                                      |                            |                 |                 |                        |                             |           |    |  |  |           |
| Vehicle                                                                | •                                                                          |                            |                                                      | <b>D</b>                   |                 |                 | <b>C</b> -1            | <b>C</b>                    |           |    |  |  |           |
| Plate                                                                  | Jurisdicti                                                                 | on Clas                    | s Component                                          | Reg. I<br>Wt.              | Prorated<br>Wt. | Veh.<br>Config. | Cab<br>Card            | # Gro                       |           |    |  |  |           |
| 123456                                                                 | British<br>Columbia                                                        |                            |                                                      | 0 kg.                      |                 | STD5600         |                        | 0 k                         | g.        |    |  |  |           |
| Stanuaru                                                               | Log Truck -                                                                | 11" tires                  |                                                      |                            |                 |                 |                        |                             |           | _  |  |  |           |
|                                                                        |                                                                            |                            | iram fo<br>is not                                    |                            |                 |                 | atio                   | n                           | _         |    |  |  |           |
| Dimens                                                                 | ions:                                                                      | Diag                       | is not                                               |                            | ivaila          |                 | atio                   | n                           |           |    |  |  |           |
| Dimens<br>Overall :<br>Trailer -                                       | ions:<br>Width: 0<br>Length:                                               | m Hei                      | ght: 0 m<br>selbase: 0 m                             | yet c                      | ivaila          |                 | atio                   | n                           |           |    |  |  |           |
| Dimens<br>Overall<br>Trailer -                                         | ions:<br>Width: 0                                                          | m Hei                      | is not                                               | yet c                      | ivaila          |                 | atio                   | n                           |           |    |  |  |           |
| Dimens<br>Overall -<br>Trailer -                                       | ions:<br>Width: 0<br>Length: 1<br>g - Front: 0                             | m Hei                      | ght: 0 m<br>selbase: 0 m                             | yet c                      | ivaila          |                 | atio                   | n                           |           |    |  |  |           |
| Dimens<br>Overall -<br>Trailer -<br>Overhan                            | ions:<br>Width: 0<br>Length: 1<br>g - Front: 0                             | m Hei                      | ght: 0 m<br>selbase: 0 m                             | yet c                      | • 0 m           | nt. ov          | ation<br>er wt.<br>kg) | Axle F                      | ee        |    |  |  |           |
| Dimens<br>Overall<br>Trailer -<br>Overhan<br>Weight<br>Axle<br>Group   | ions:<br>Width: 0<br>Length: 1<br>g - Front: 0<br>S:<br>Axles<br>in        | m Hein<br>0 m Whi<br>m Rea | sht: 0 m<br>selbase: 0 m<br>r: m<br>Tire Size<br>285 | Length: 0 m<br>Track Width | • 0 m           | nt. ov          | er Wt.                 | Axle F                      | 0.00      |    |  |  |           |
| Dimens<br>Overall -<br>Trailer -<br>Overhan<br>Weight<br>Axle<br>Group | ions:<br>Width: 0<br>Length:<br>g - Front: 0<br>s:<br>Axles<br>in<br>Group | m Hei<br>0 m Wh<br>m Rea   | tis not                                              | Length: 0 m<br>Track Width | : 0 m           | nt. ov          | er Wt.                 | <b>Axle F</b><br>\$0<br>\$0 |           |    |  |  |           |

xv. If information is incorrect click "Previous" to return to the previous page(s).and follow directions for entering the information.

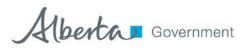

- xvi. Choose method of payment
  - If you do not have a VISA, MASTERCARD or an Account with Alberta Transportation, payment can be made by Cash.
  - Go to a Motor Vehicle Registry Agency and request money be put into "Unapplied Money" for payment of permit.
  - Once this is done choose "Registries" as method of payment The Central Permit Office will then be able to access the money and pay for your permit.

xvii. Click "Complete"

| 🚰 TRAVIS Web - Microsoft Internet Explorer |                 | _ 🗆 🗙             |
|--------------------------------------------|-----------------|-------------------|
| Cancel Permit                              | Payment Details | Comments          |
|                                            |                 |                   |
| 🛎 Done                                     |                 | Trusted sites //, |

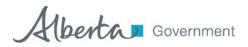

xviii. You will be asked if you want to FINALIZE Application, Click OK to continue or Cancel to return and modify application.

| 🗿 TRAVIS Web - Microsoft Internet E | xplorer                                                                                                    | _ 🗆 🗙                |
|-------------------------------------|----------------------------------------------------------------------------------------------------|----------------------|
| ? Cancel Permit                     | Payment Details                                                                                                    | Comments             |
|                                     | * Payment<br>Method:     On Account     Name on Credit<br>Card:       Card #:     Expiry Date:                                                                                        |                      |
|                                     | Note <ul> <li>For any payment in person, the permit will be held pending payment and approval</li> <li>Bring in your Application #</li> <li>Debit Card is not yet accepted</li> </ul> |                      |
|                                     | Previous Complete                                                                                                    |                      |
|                                     | Microsoft Internet Explorer                                                                                                    |                      |
|                                     | Are you certain you wish to FINALIZE this Permit Application?                                                                                                    |                      |
|                                     | OK Cancel                                                                                                    |                      |
|                                     |                                                                                                    |                      |
|                                     |                                                                                                    |                      |
|                                     |                                                                                                    |                      |
|                                     |                                                                                                    |                      |
|                                     |                                                                                                    |                      |
|                                     |                                                                                                    |                      |
|                                     |                                                                                                    | ×                    |
| E                                   |                                                                                                    | 🔒 🖉 Trusted sites // |

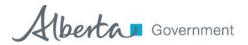

- xix. Note Application number
  - From this screen you can "Create New" Application,
  - New From Draft will use current application (in this case A11736938) as a model so all information on this application will appear on new application.
    - If using New From Draft, change information as required
    - Otherwise you will end up with 2 identical permits for the same vehicle. (Remember to remove and add new configuration as shown on page 12)
  - You can print a copy of the application for your records
- xx. Central Permit Office will review application and create permit. Permit will be sent to you as per notification method requested.

| 🗿 Permit Application Completed - Microsoft Internet Explorer                                                                                                    |                                                                                                    |                   | - 🗆 🗙    |
|----------------------------------------------------------------------------------------------------|----------------------------------------------------------------------------------------------------|-------------------|----------|
| ? Menu Logout Create New New From Draft Print Page<br>This Permit application did not meet all of th<br>approval and has been sent to the Central F<br>approval. Note that most approvals are don<br>hours. When approved, the permit will be s<br>designated mode of transmission. If you ha<br>application please call 1-800-662-7138 or if<br>342-7138 and refer to the application numb | Permit Office for final<br>te during regular business<br>ent to you via your<br>ve questions regarding this<br>outside of Alberta 1-403- |                   | <u> </u> |
| Printed on Thu May 26 11:34:56 MDT 2011<br>This is an Application Summ<br>Permit Type: Dimension / Winter Weight Log<br>Haul Permit                                                                                                    |                                                                                                    |                   |          |
| Applicant MVID: 14659650<br>Applicant Address:<br>Mella Elizabeth O'Neill<br>- Removed for testing -<br>- Removed - AB T4P 2C7<br>Canada<br>Payment Details:<br>Payment Method: On Account<br>Estimated Fee: \$200.00<br>Previous Fee: \$0.00<br>Effective Date: 2011-05-26                                                                                                    | Requested By: Nella O'Neill by Web<br>Interface                                                                                          |                   |          |
| Expiry Date: 2011-10-31<br>Highway(s): null<br>Local Authorities(s): Alberta<br>Commodity:<br>Owner:<br>Serial Number:<br>Client Ref:<br>Commodity Weight:<br>Attachment(s):                                                                                                    | Distance: 0 km                                                                                                    |                   | ×        |
| ê                                                                                                    |                                                                                                    | 🔒 🕑 Trusted sites | 11       |

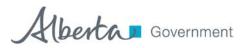

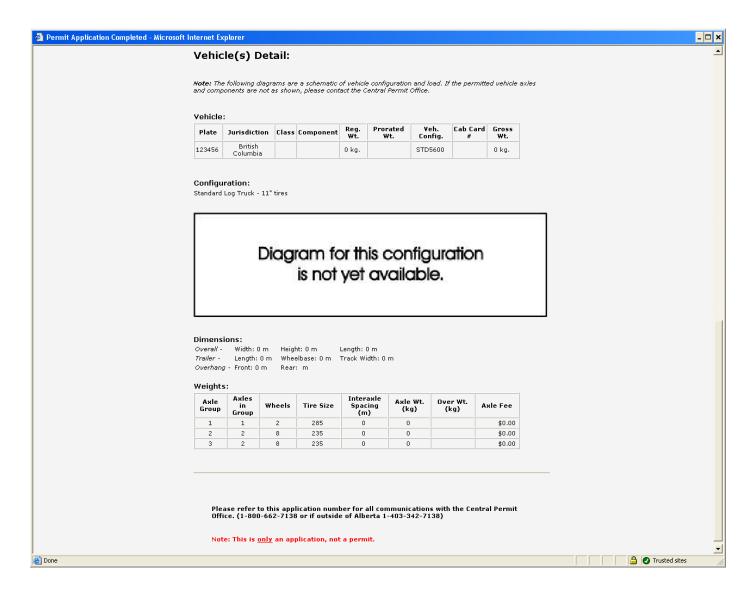

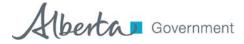

## Log Haul Permit Renewal Process

- 1. Check and confirm the vehicle plate number, as this will be your identification to associate the logging truck to winter weights.
- 2. Review the configuration diagrams to ensure that the configuration(s) listed on the renewal form match your vehicle. (use the configuration codes that are included with this package) when applying for permits on TRAVIS Web.
- 3. More than one code may apply to a configuration. Ensure you use the correct code for your configuration otherwise wrong weights and conditions will attach to the permit.
- 4. Use the instructions for applying for permits found in the TRAVIS Walkthrough (Pages 1 18)

| Straight Truck                                  |                                | Configuration<br>Code(s) | truck                                                                                                    |
|-------------------------------------------------|--------------------------------|--------------------------|----------------------------------------------------------------------------------------------------|
| Tandem drive<br>tandem pole                     | Mirula Spectra                 | Configuration<br>Code(s) | std5600 (minimum 11" steer tire size)<br>std6100 (minimum 12: steer tire size)<br>std6600 (minimum 13: steer tire size)<br>std7100 (minimum 14: steer tire size)<br>std7300 (minimum 15: steer tire size)                                               |
| Tandem drive<br>tridem pole                     | Bende Seale Seale              | Configuration<br>Code(s) | tri5600pole (minimum 11: steer tire size)<br>tri6100pole (minimum 12: steer tire size)<br>tri6600pole (minimum 13: steer tire size)<br>tri7100pole (minimum 14: steer tire size)<br>tri7300pole (minimum 15: steer tire size)                           |
| Tridem drive<br>tandem pole                     | United Space                   | Configuration<br>Code(s) | tritanpole                                                                                                    |
| Tridem drive<br>tridem pole                     | Viteratura Linearia Contras    | Configuration<br>Code(s) | tritripole<br>tritripolewide (minimum track width 2.9 metres)                                                                                                    |
| Tandem drive<br>tandem hayrack<br>(tandem semi) |                                | Configuration<br>Code(s) | tan5600 (minimum 11: steer tire size)<br>tan6100 (minimum 12: steer tire size)<br>tan6600 (minimum 13: steer tire size)<br>tan7100 (minimum 14: steer tire size)<br>tan7300 (minimum 15: steer tire size)                                               |
| Tandem drive<br>tridem hayrack<br>(tridem semi) |                                | Configuration<br>Code(s) | tri5600semi (minimum 11: steer tire size)<br>tri6100semi (minimum 12: steer tire size)<br>tri6600semi (minimum 13: steer tire size)<br>tri7100semi (minimum 14: steer tire size)<br>tri7300semi (minimum 15: steer tire size)                           |
| Tridem drive<br>tridem hayrack<br>(tridem semi) |                                | Configuration<br>Code(s) | tritrisemitritrisemiwide (minimum track width 2.9<br>metres)tritrisemiwidepick (minimum track width 2.9<br>metres with picker)                                                                                                    |
| Single axle jeep<br>logger                      | Deven Train_ Must Train_ Order | Configuration<br>Code(s) | <ul> <li>6jmed (minimum interaxle spacing 3.6 metres between drives and jeep and 7.0 metres between jeep and trailer)</li> <li>6jlong (minimum interaxle spacing 4.2 metres between drives and jeep and 6.0 metres between jeep and trailer)</li> </ul> |

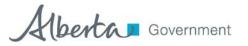

|                                                         | 1 1                                      |                          | Julie 28, 2012                                                      |
|---------------------------------------------------------|------------------------------------------|--------------------------|---------------------------------------------------------------------|
| Tandem drive<br>quad wagon (full<br>trailer)            |                                          | Configuration<br>Code(s) | t+4t                                                                |
| Tridem drive quad<br>wagon (full trailer                |                                          | Configuration<br>Code(s) | 3t+4t                                                               |
| Tandem axle jeep<br>logger                              |                                          | Configuration<br>Code(s) | 7j                                                                  |
| 7 axle B-train                                          |                                          | Configuration<br>Code(s) | 7b                                                                  |
| Tandem axle jeep<br>tridem trailer                      | Vestions Brindly Untruth Sparty eventure | Configuration<br>Code(s) | 8jtripole                                                           |
| Tandem axle jeep<br>tridem semi-trailer                 | 0 00 000                                 | Configuration<br>Code(s) | 8jtrisemi                                                           |
| Tridem drive<br>B-train                                 |                                          | Configuration<br>Code(s) | trib                                                                |
| 8 axle B-train                                          |                                          | Configuration<br>Code(s) | 8b                                                                  |
| 8 axle B-train –<br>long logs                           |                                          | Configuration<br>Code(s) | 8b                                                                  |
| Double pole frame<br>log truck without<br>hinge (Alpac) |                                          | Configuration<br>Code(s) | 8b                                                                  |
| Double pole frame<br>log truck with<br>hinge (Alpac)    |                                          | Configuration<br>Code(s) | Contact Central Permit Office<br>Permit not available on Travis Web |
| Quad axle semi-<br>trailer                              | 0000 0000                                | Configuration<br>Code(s) | Contact Central Permit Office<br>Permit not available on Travis Web |
| 9 axle B-train –<br>Tandem Drive                        |                                          | Configuration<br>Code(s) | Contact Central Permit Office<br>Permit not available on Travis Web |
| 9 axle B-train –<br>Tridem Drive                        |                                          | Configuration<br>Code(s) | Contact Central Permit Office<br>Permit not available on Travis Web |
| 10 axle B-train                                         |                                          | Configuration<br>Code(s) | Contact Central Permit Office<br>Permit not available on Travis Web |

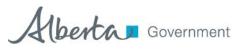